## Processing University Research Awards

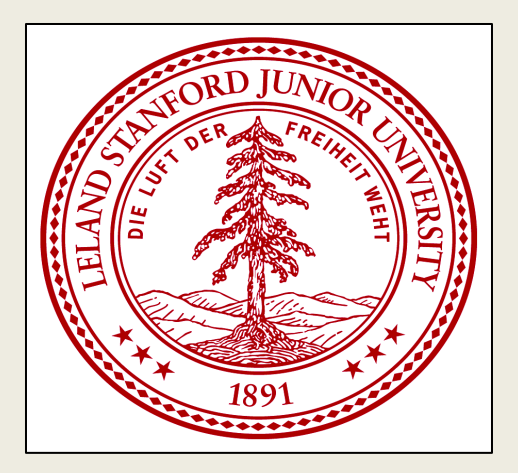

### Using the Stanford Electronic Research Administration (SeRA) System

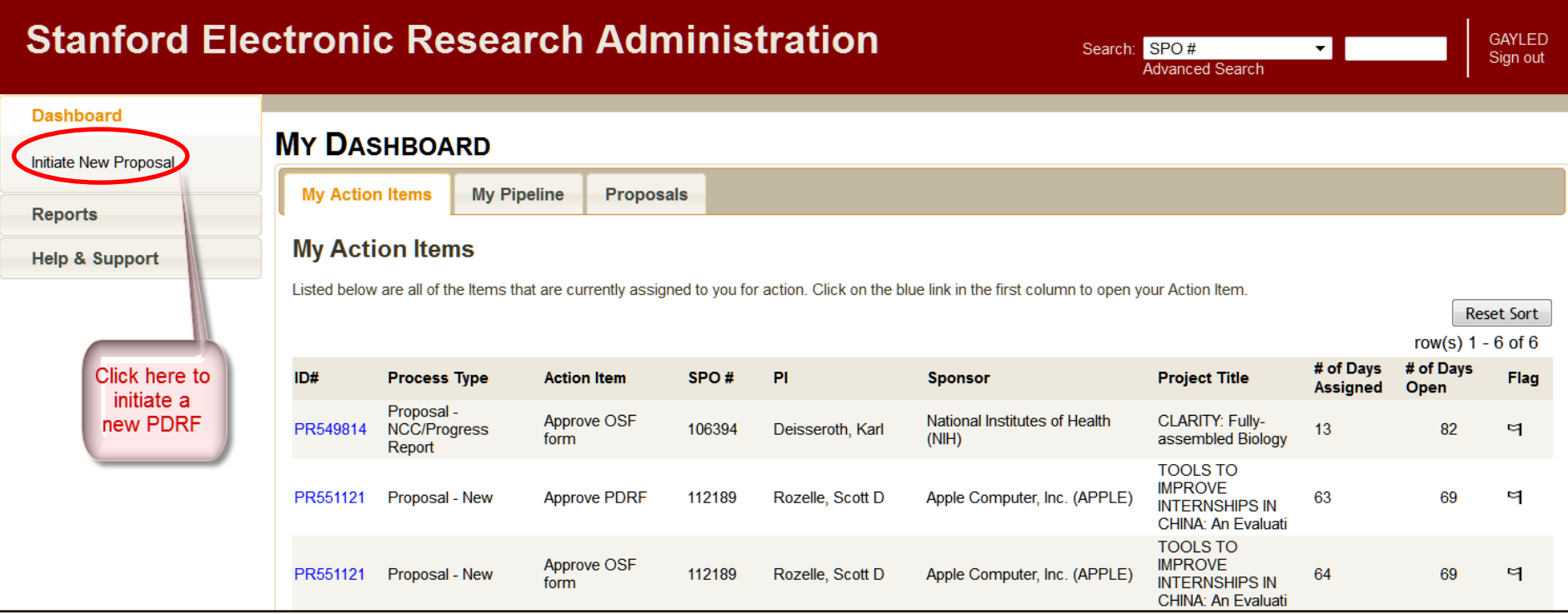

**Complete the PDRF form with the proposal/award details.**

**Fill in the identified sections of each page to ensure the PDRF is received and processed correctly.**

Search: SPO#

Advanced Search **Dashboard TRANSACTION HOME** PDRF#: PR543918 **Assigned to:** Campbell, Gayle Proposal - New In Progress Proposal Summary **Status: Transaction Home « Title:** PI & Project Location **Start Date:** Admin & Sponsor Details **End Date:** Other SU Faculty Total Requested Budget/Contract Value: \$ 0 **Budget Questions Sponsor Deadline: Submission Method: Project Questions** Approvers & Comments Period 1 **TOTAL** Proposal & Attachments Start End **ACTIONS IDC Rate** Save  $\mathbb{S}$ Total direct \$  $\mathbf 0$  $\bf{0}$ **View PDRF** Animal care indirect \$  $\mathbf{0}$  $\sqrt{3}$  $\bf{0}$ 

 $\bf{0}$ 

 $\bf{0}$ 

 $\bf{0}$ 

To Complete this PDRF:

Total indirect \$

Funds obligated to date \$

Total<sub>S</sub>

**Status** 

Send to Another Preparer

Review for Completeness

**Terminate Transaction** 

Reassign

. Use the left-hand navigation, or the page-bottom links to move through the form

 $\overline{0}$ \$

 $\mathbf{0}$  $\mathbb{S}$ 

 $\overline{0}$ 

 $\mathbb{S}$ 

- Click Review for Completeness in the Actions menu to see what fields need to be completed
- . When the form is complete, click Send to PI for Approval

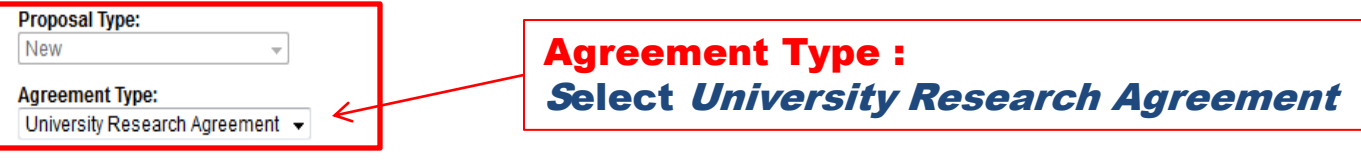

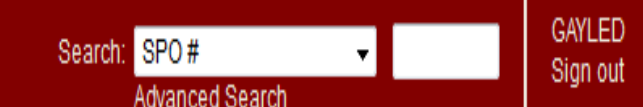

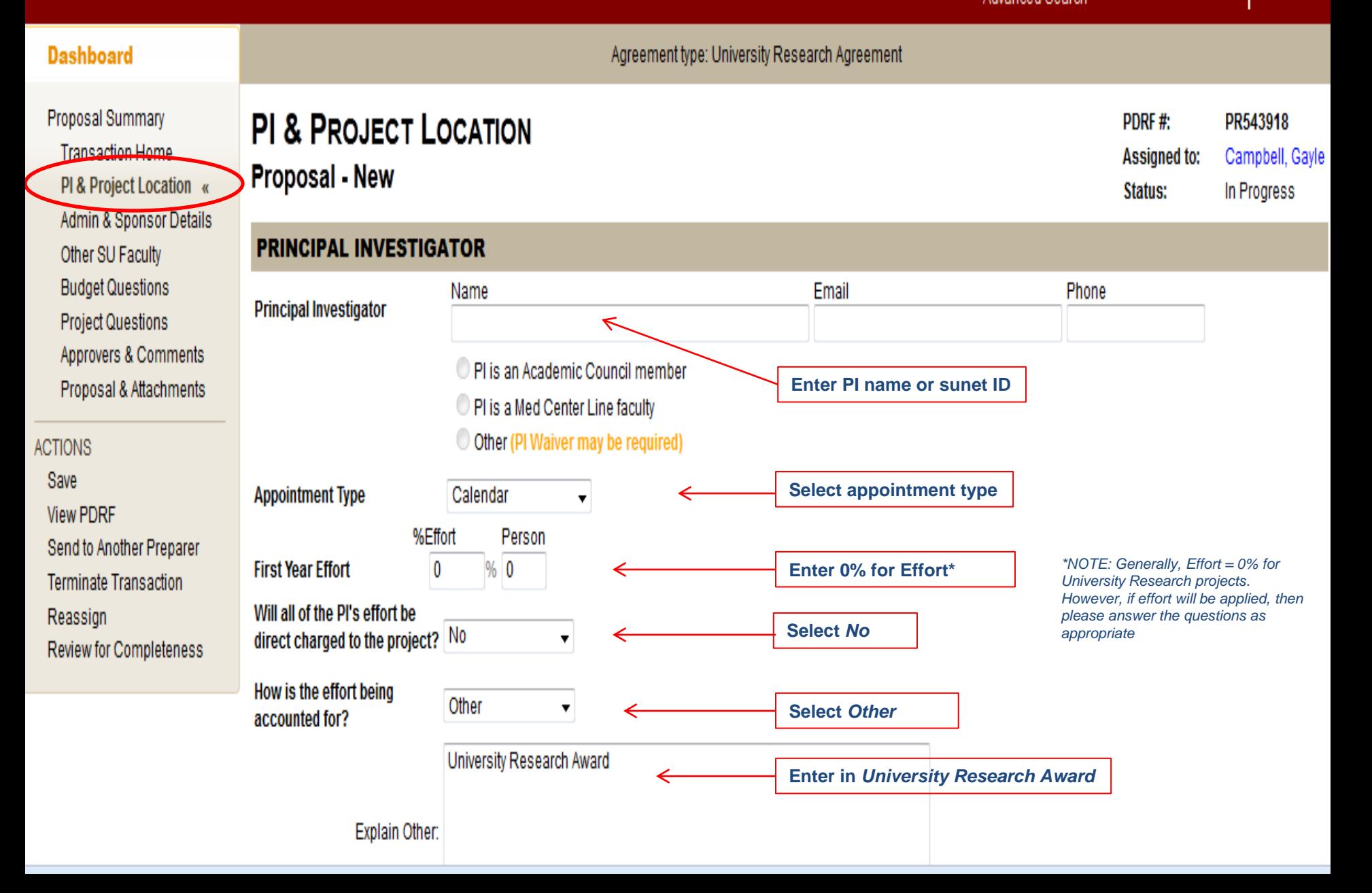

#### PI & Project location page, continued

### **Stanford Electronic Research Administration**

Search: SPO#

#### **Advanced Search**

#### **Dashboard**

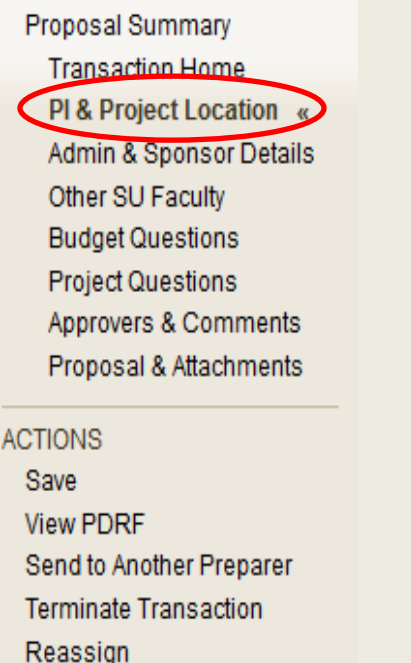

**Review for Completeness** 

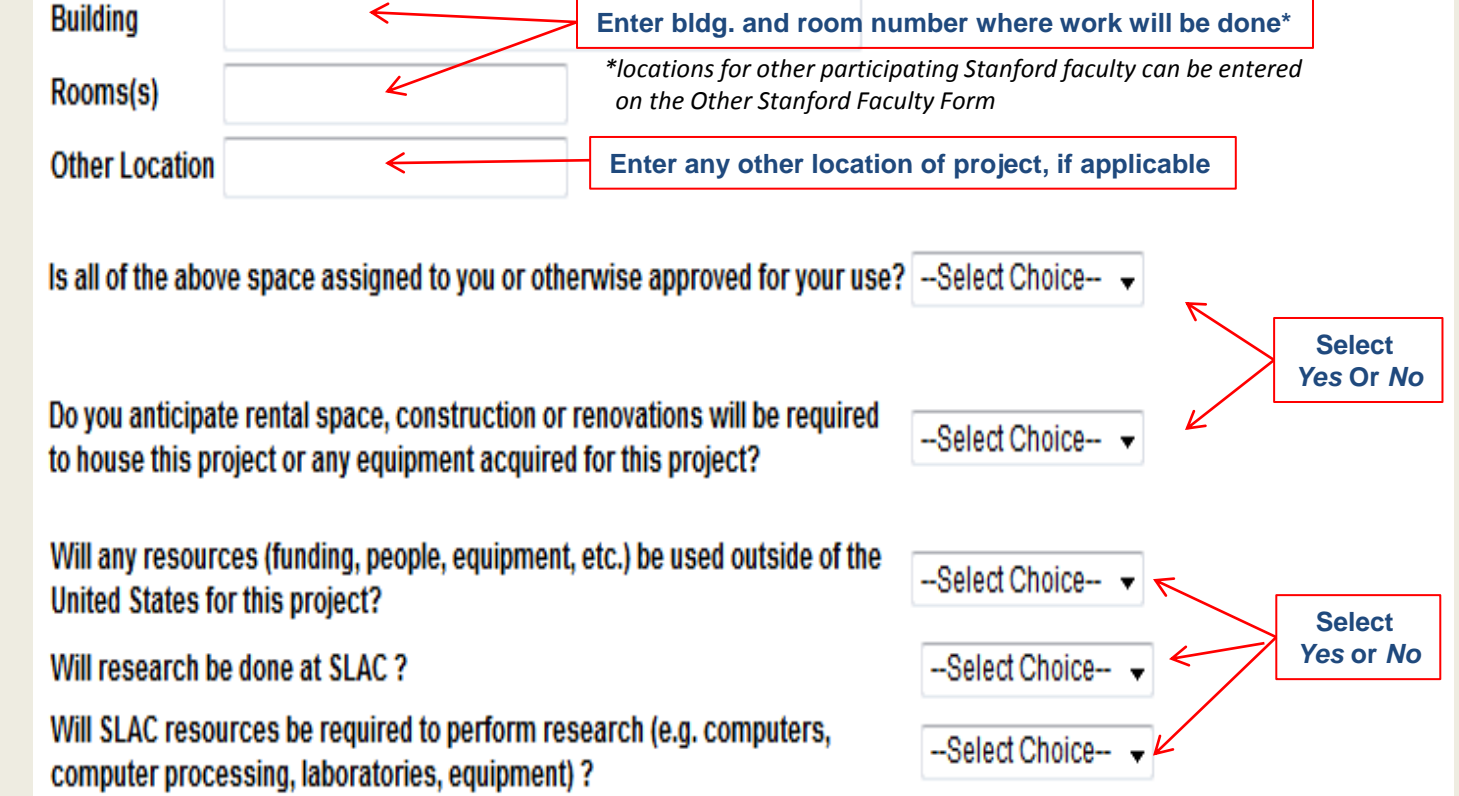

Search: SPO#

Advanced Search

ᅱ

GAYLED Sign out

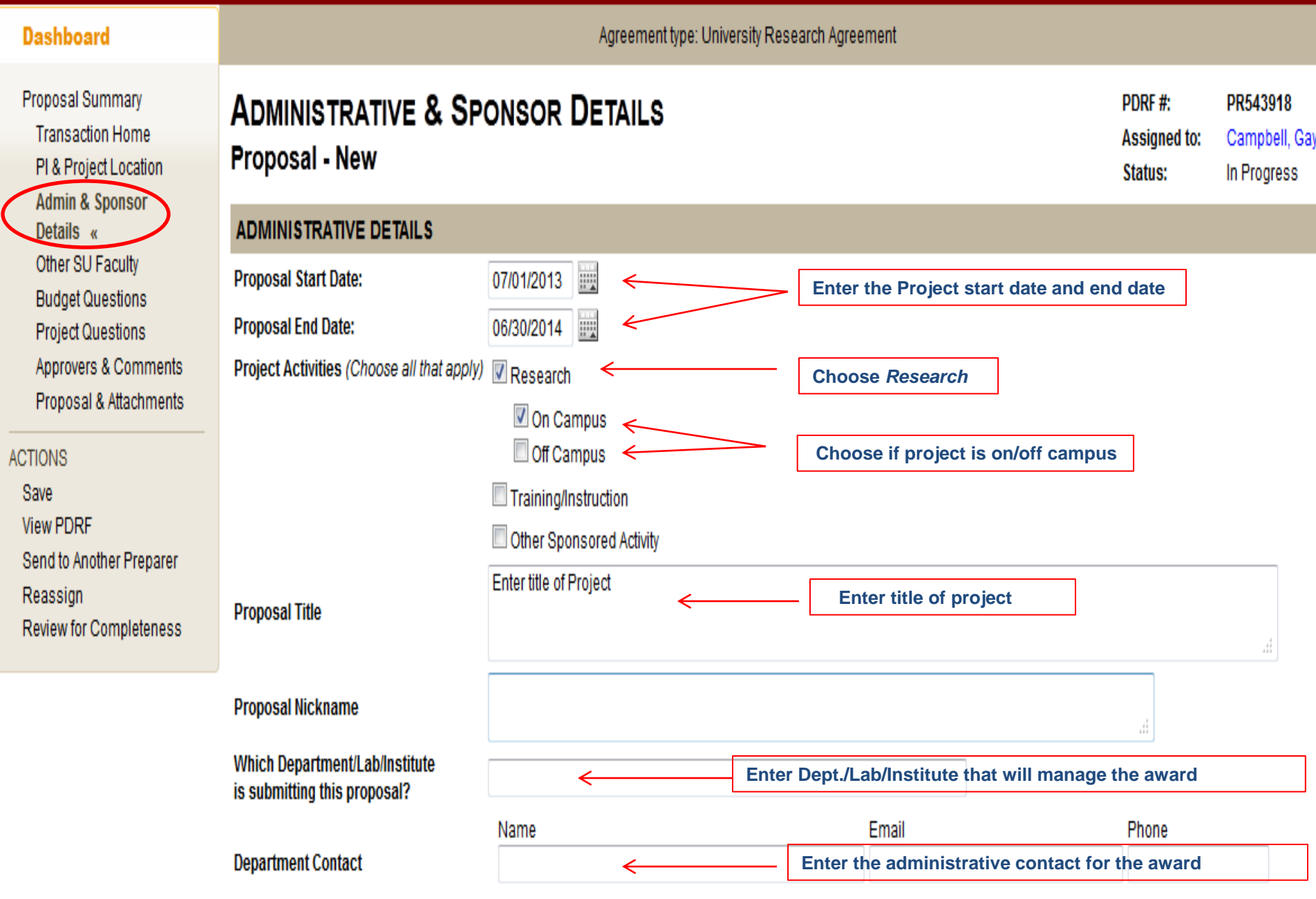

Search: SPO# Advanced Search

**Dashboard** 

Proposal Summary **Transaction Home** PI & Project Location **Admin & Sponsor** Details « Other SU Faculty **Budget Questions Project Questions** Approvers & Comments Proposal & Attachments **ACTIONS** Save **View PDRF** 

Send to Another Preparer

**Review for Completeness** 

Reassign

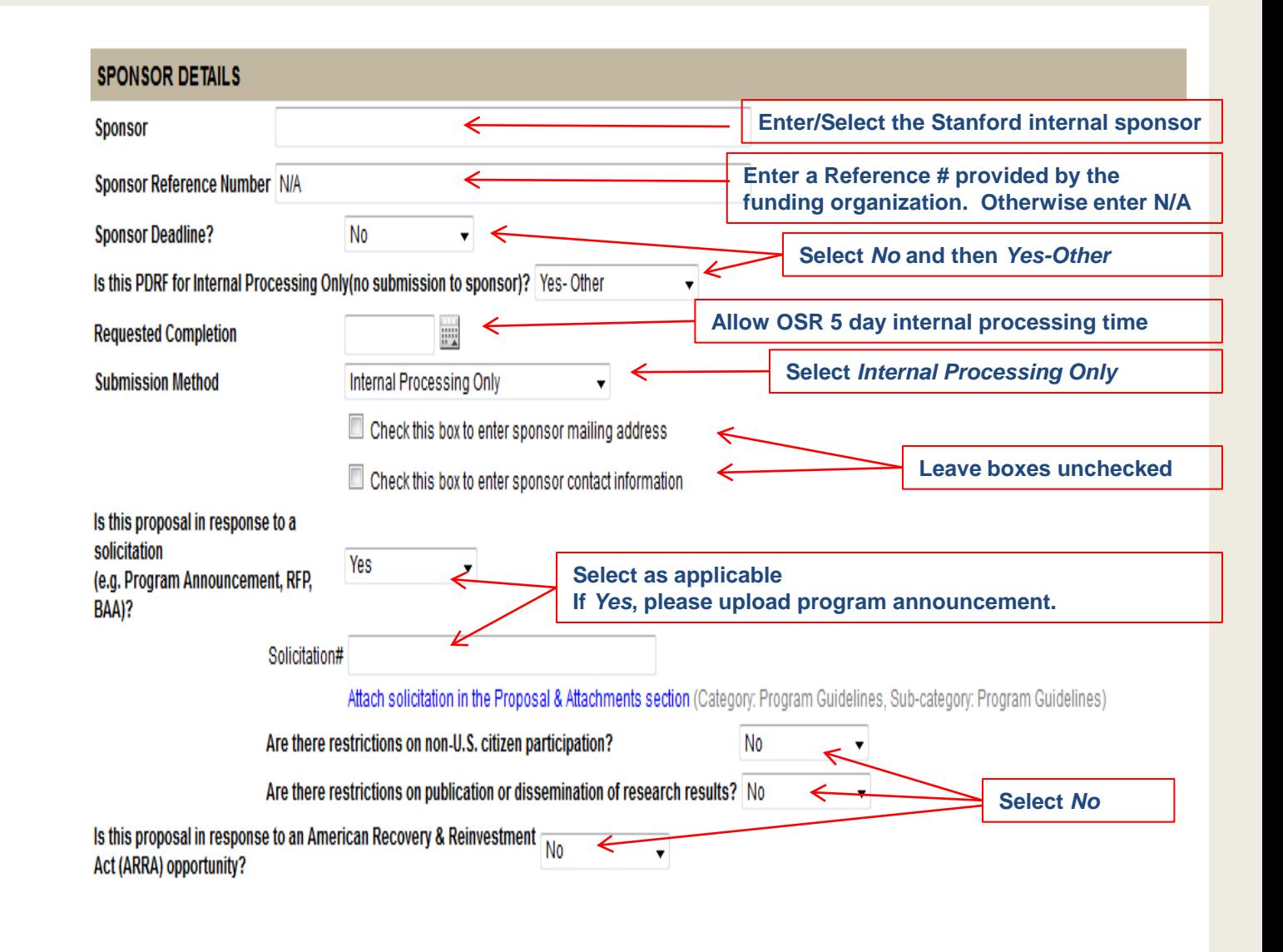

#### **Next>>Other Stanford Faculty**

#### **Dashboard**

Agreement type: University Research Agreement

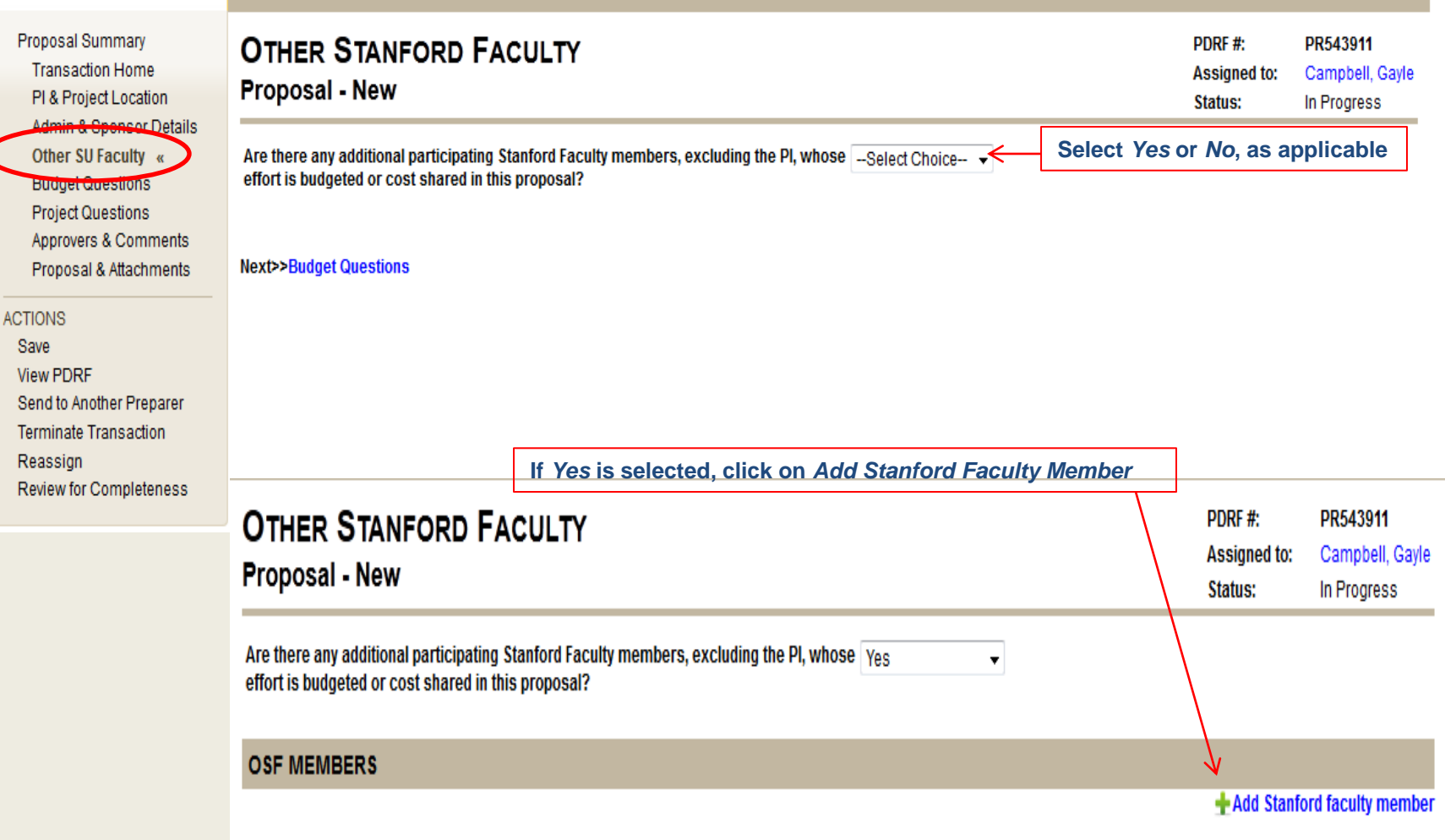

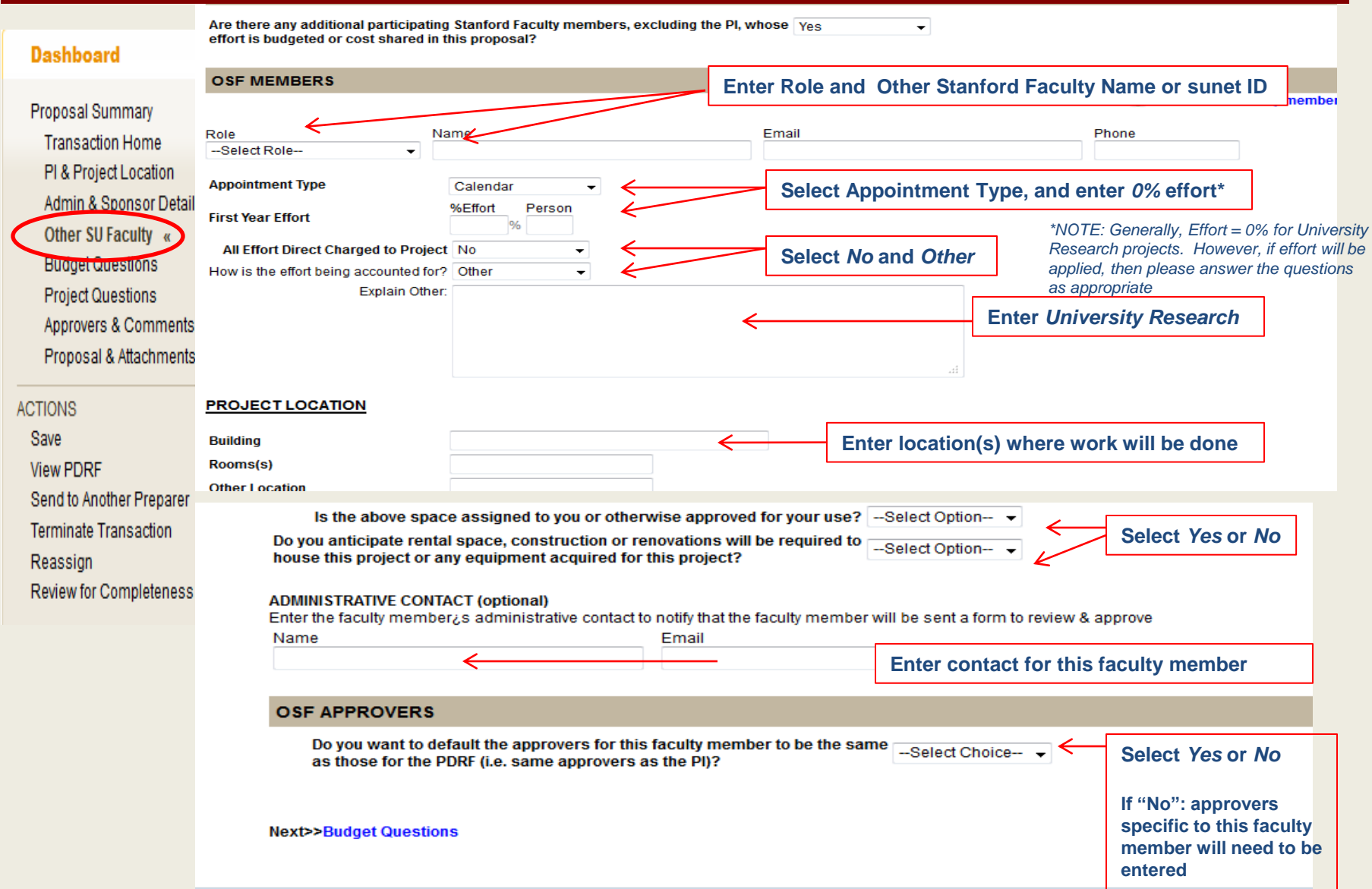

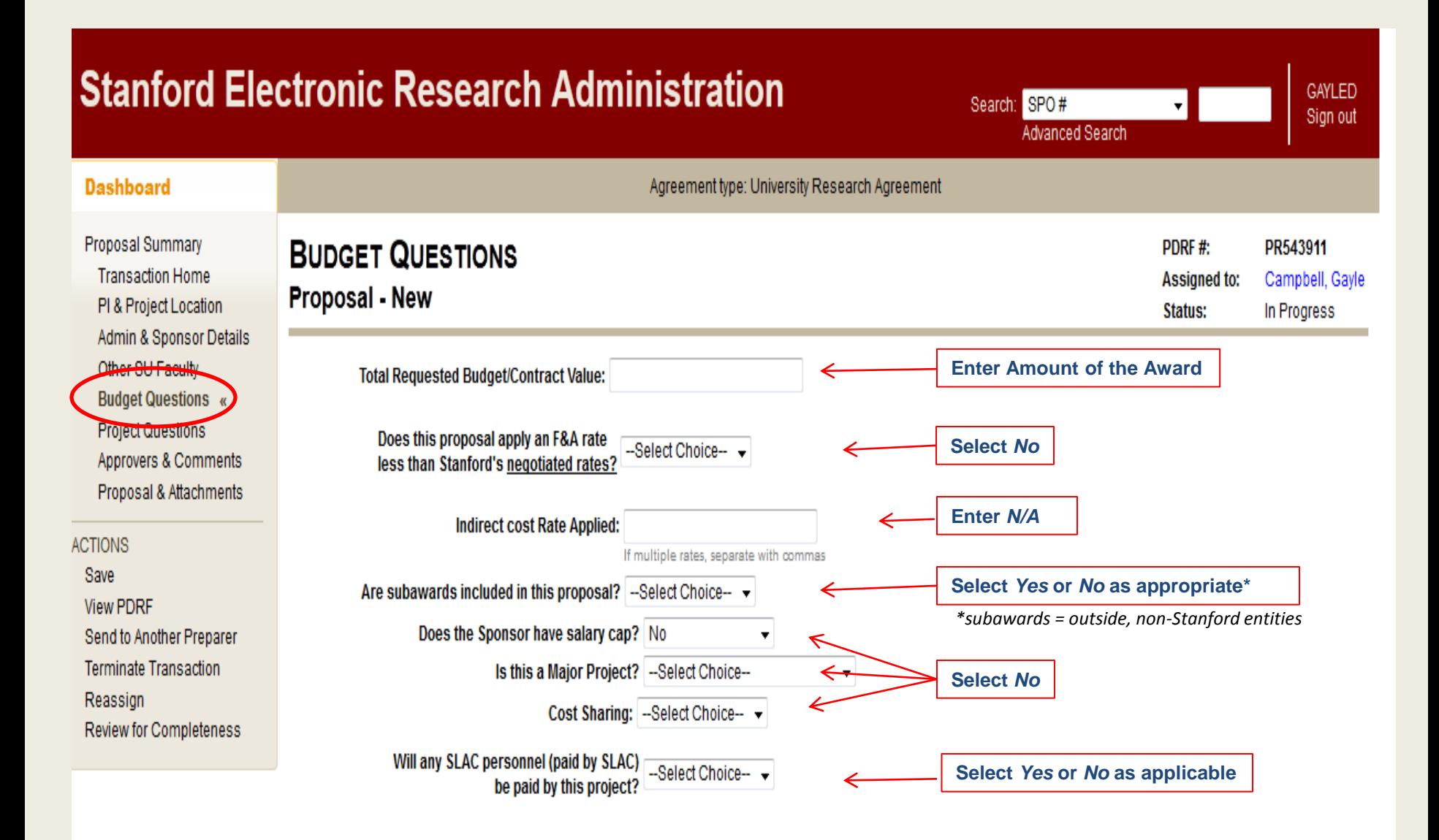

**Next>>Project Questions** 

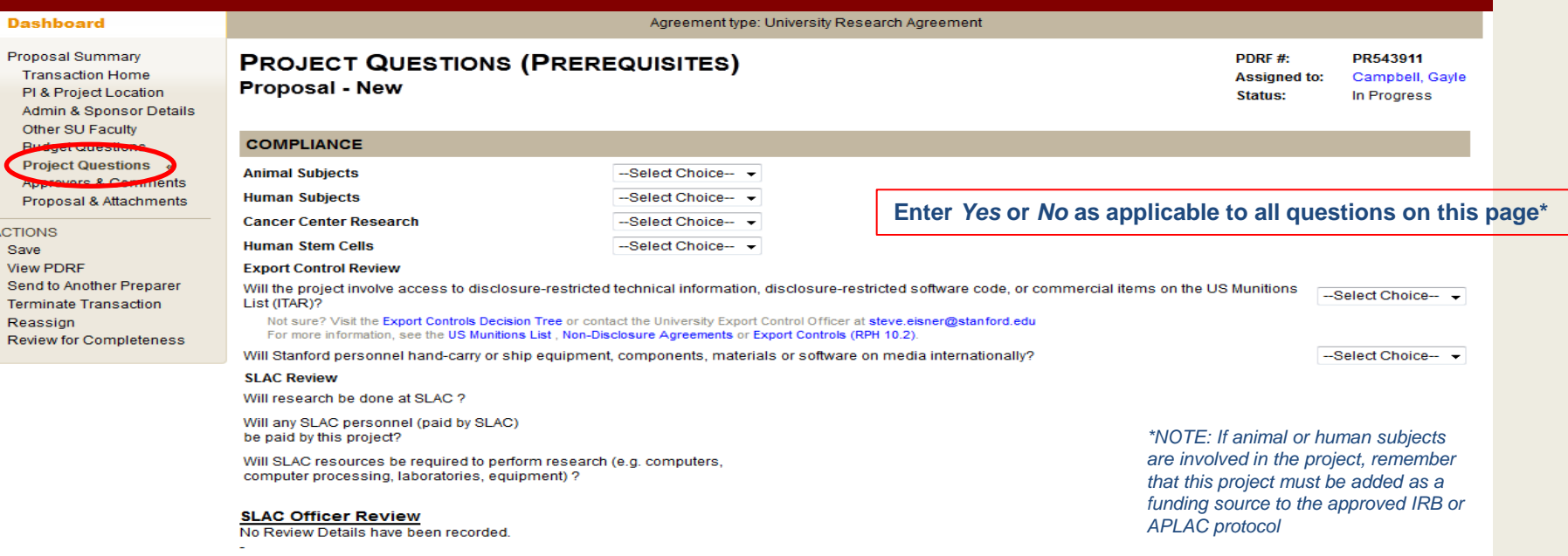

#### No Comments have been recorded

#### **PROJECT QUESTIONS**

Cancer-related research

Human blood or body fluids

Infectious/Biohazardous agents

Recombinant DNA molecules

Radiological hazards

#### **WAIVERS**

--Select Choice----Select Choice----Select Choice----Select Choice- -

-Select Choice- -

#### Agreement type: University Research Agreement **Dashboard** Proposal Summary PDRF#: **APPROVERS & COMMENTS** PR543911 **Transaction Home Assigned to:** Campbell, Gayle **Proposal - New** PI & Project Location **Status:** In Progress Admin & Sponsor Details **INSTRUCTIONS/REMARKS** Other SU Faculty **Budget Questions** Project Questions **Enter any instructions or remarks here if applicable Approvers &** Comments « Prope A Auachments **ACTIONS View PDRF** Send to Another Preparer **Terminate Transaction APPROVERS** Reassign Review for Completeness List the individuals required to approve this proposal. The form will be routed in the Routing Order specified. **Routing Order Approver Role Name Approvers: Department / Independent Lab Level Approvers Select Approver Role and enter name(s) of required**  1 --Select Approver Role-**approvers based on your department and/or school**  School / Dean of Research (Independent Lab) Level Approvers **requirements.**   $\overline{2}$ --Select Approver Role--**For Independent Labs, Institutes and Centers that fall Additional Approvers under the Dean of Research, also be sure to select Dean**  3 --Select Approver Role-**of Research FYIs(optional)** Send a read-only copy of this information to someone as an FYI. Notification will be sent when all approvals are complete and form is submitted to Institutional Official **Enter any FYI's if applicable** Add an FYI **INSTITUTIONAL OFFICIAL** Select your Contract & Grant Officer or Research Process Manager below **Select** *Office of Sponsored Research* Institutional Organization -Select Choice-**and select your Contract & Grant Officer Institutional Official** --Select Choice-**from the Institutional Officials list**

#### **Proposal & Attachments**

**In this section, attach all documents of the award. Please include the following items:**

- **Proposal Guidelines**
- **Copy of Final proposal**
- **Proposal Budget**
- **Proposal Budget Justification**
- **Awarding letter from University internal sponsor**

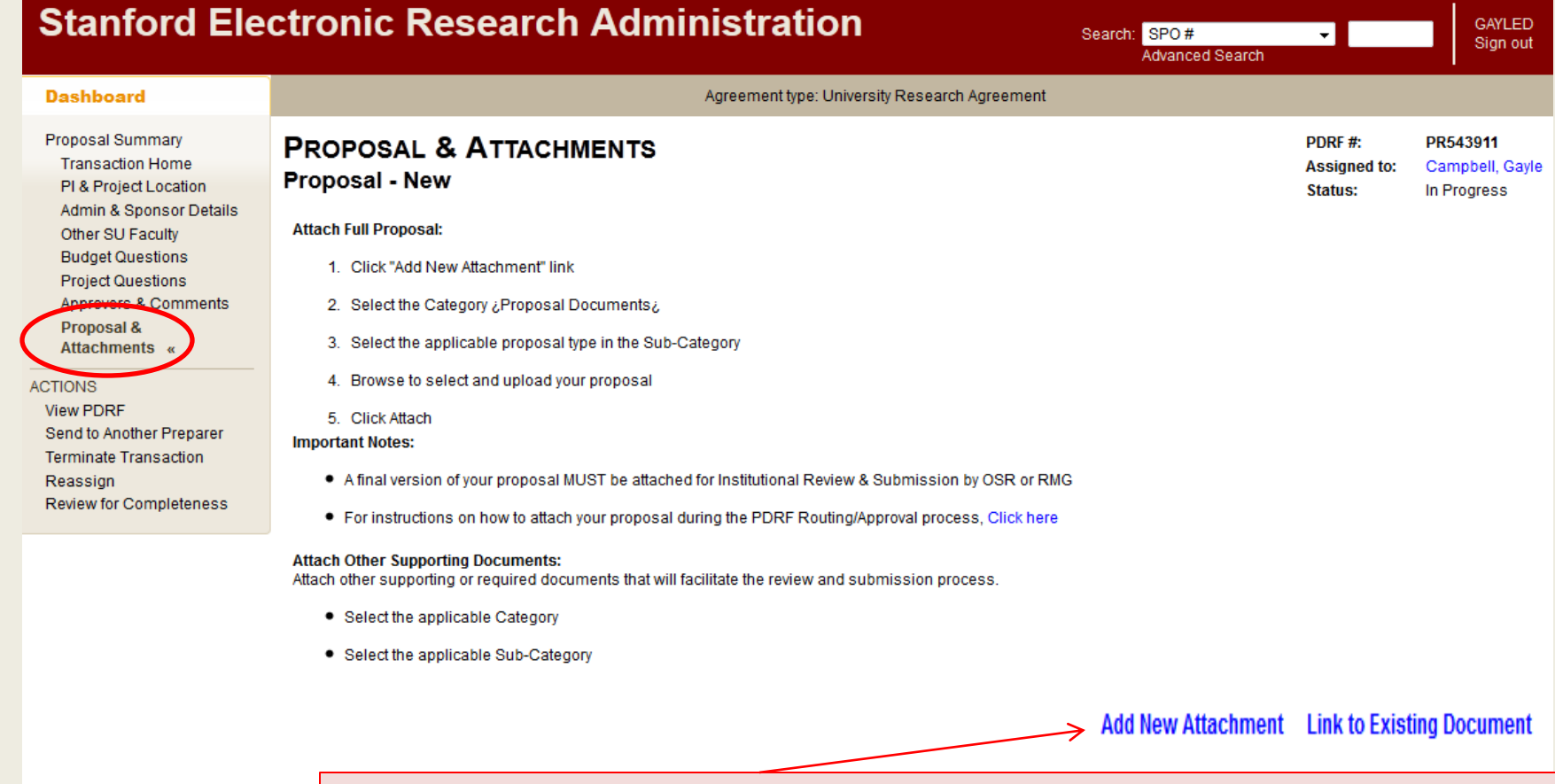

#### **LIST ATTACHMENT**

**Click here to add an Attachment and a pop-up screen will appear**

There are no attachments listed

**Attach documents into the correct category and subcategory as detailed in the following screens**

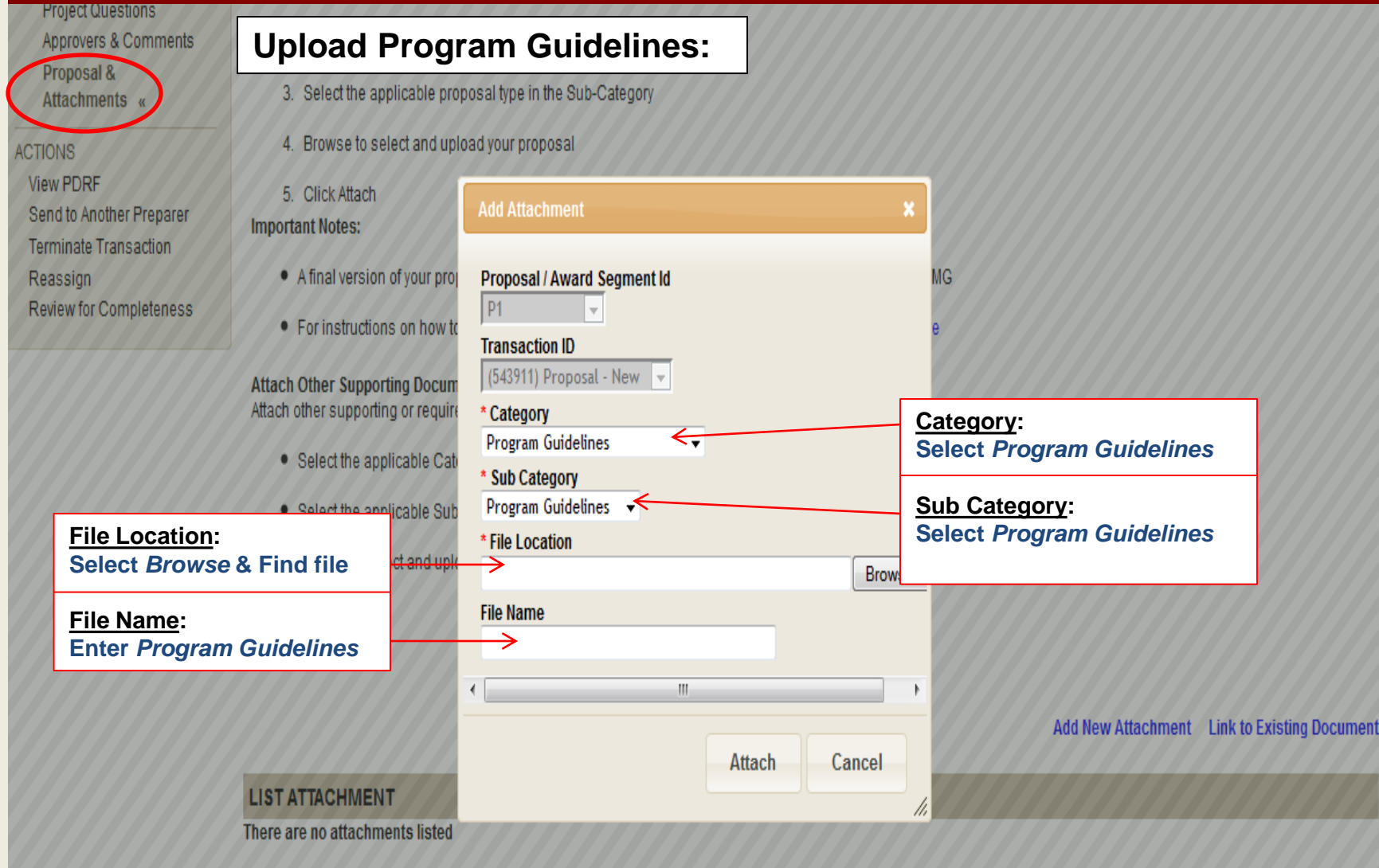

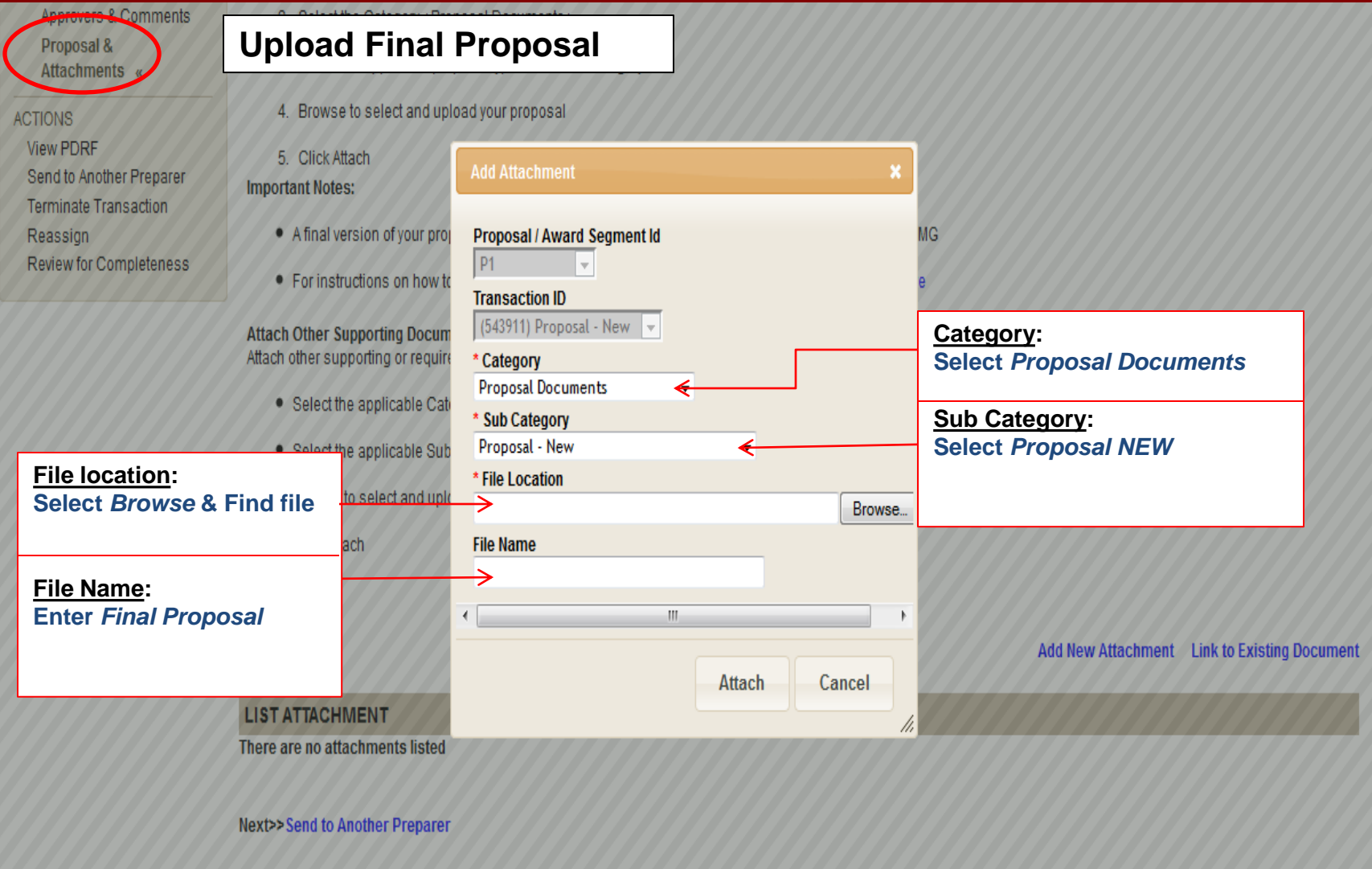

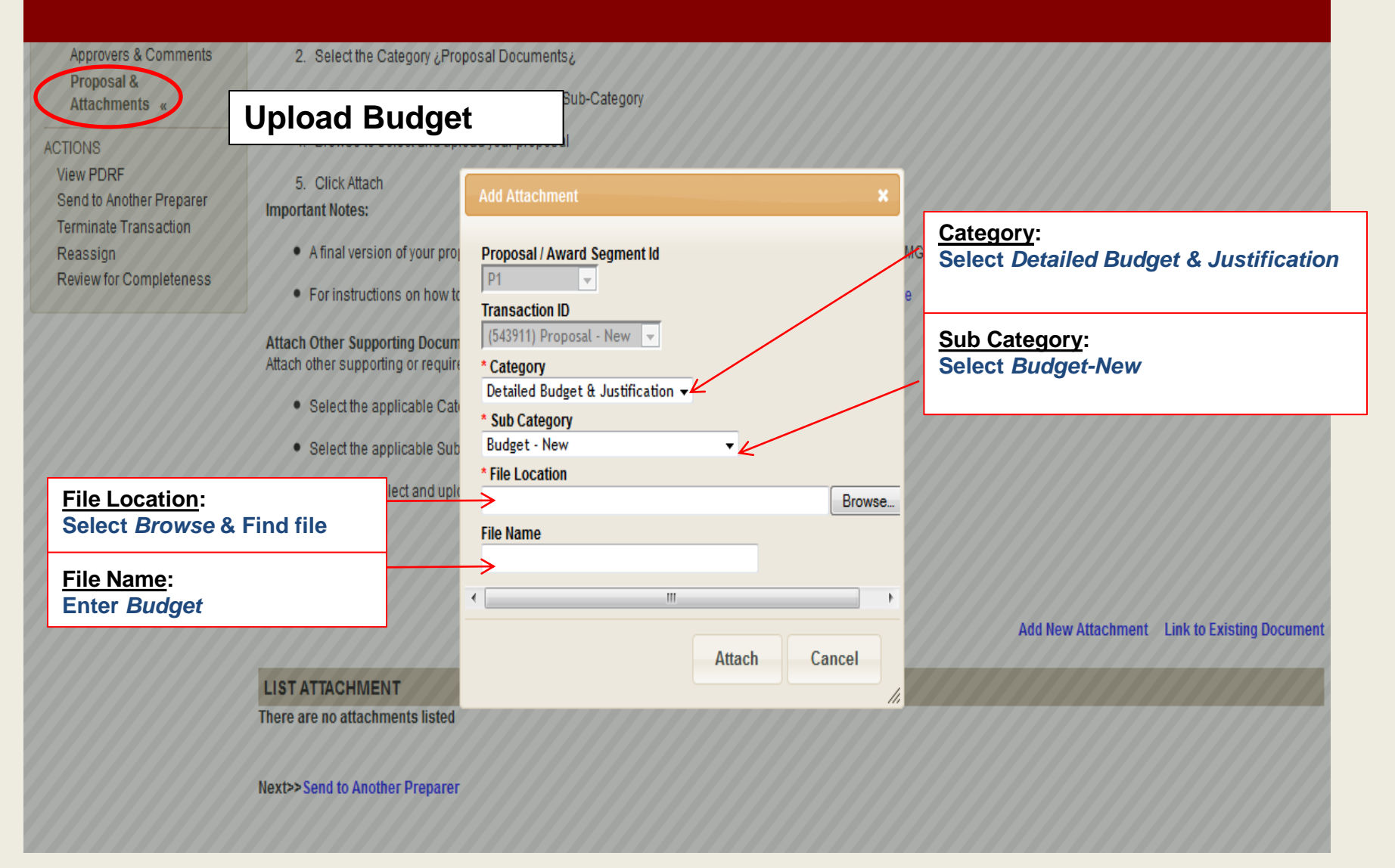

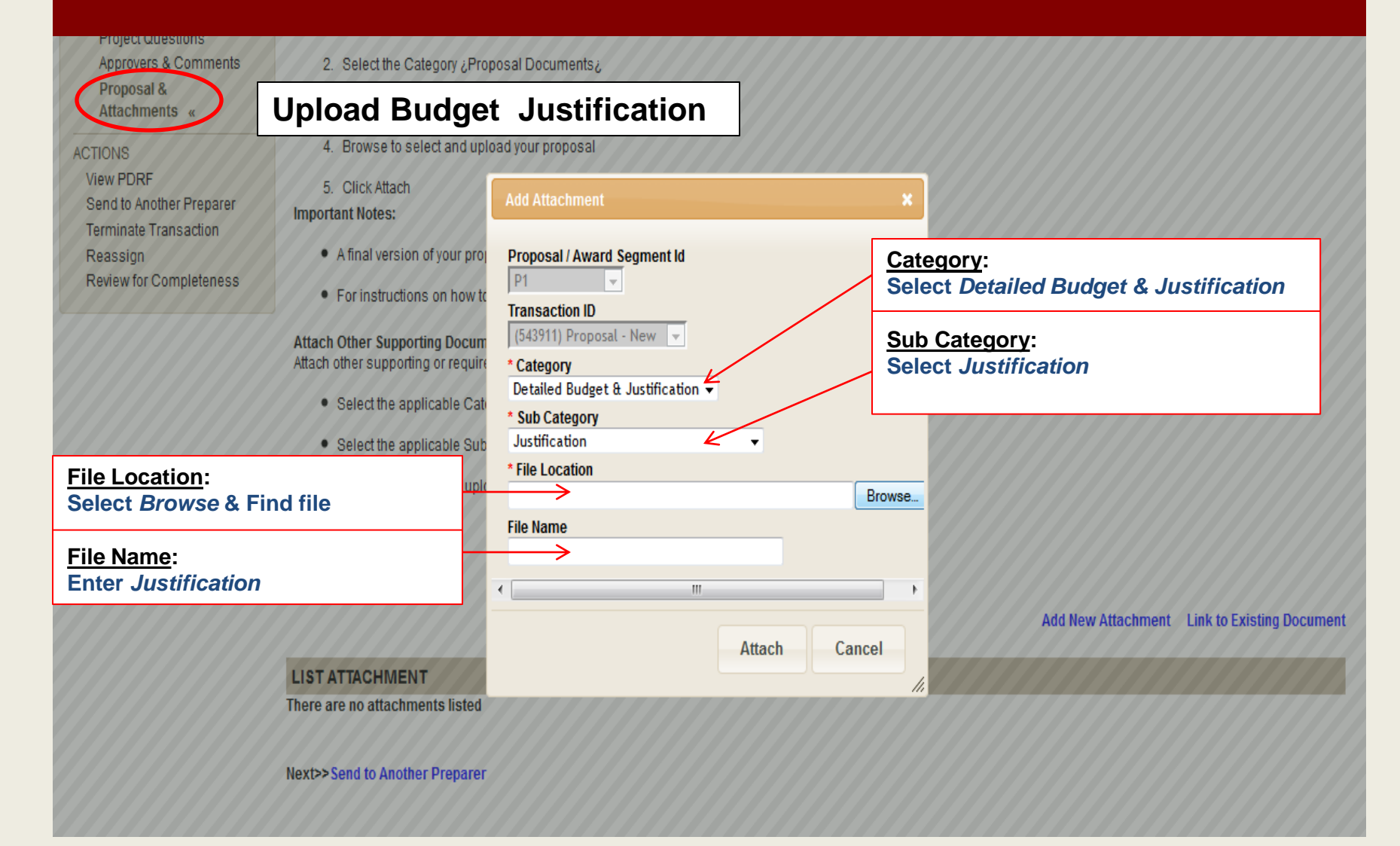

Searc

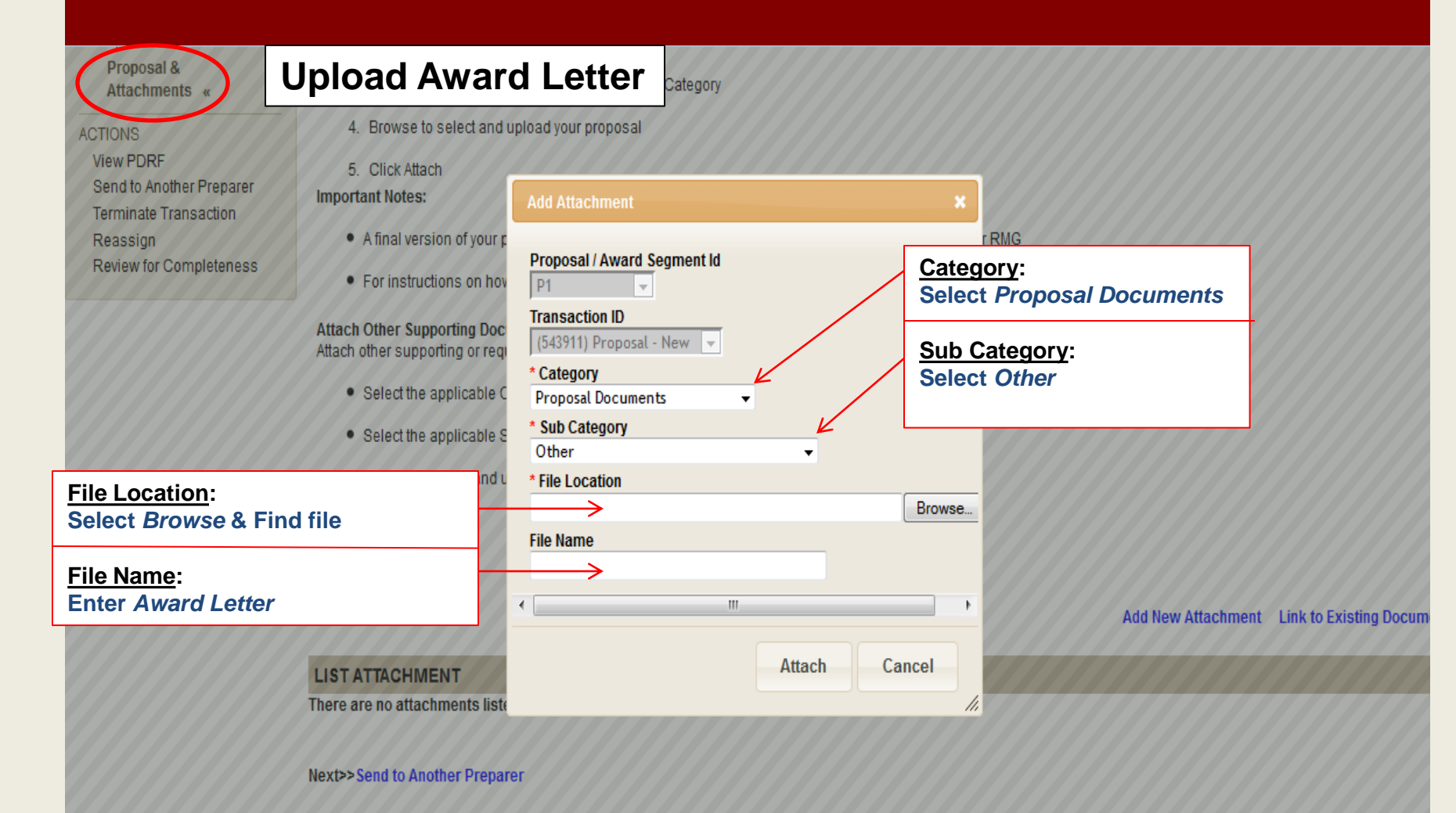

#### **Dashboard**

**Proposal Summary Transaction Home** PI & Project Location Admin & Sponsor Details Other SU Faculty **Budget Questions Project Questions** Approvers & Comments Proposal & Attachments «

#### **ACTIONS**

**View PDRF** Send to Another Preparer Send to Pilto Prepare Send to PI for Approval **Terminate Transaction** 

Reassign **Review for Completeness**  To Route the PDRF for Approval: select Send to the PI for Approval from the left-hand navigation, or click on the blue link at the bottom of the Proposal & Attachments page

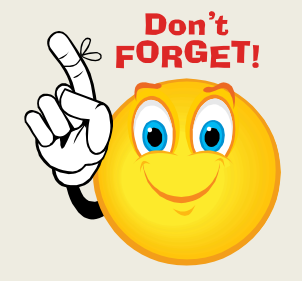

All attachments must be uploaded before routing the PDRF for approval.